# **INTEGRATION ONLINE-ANTRAGSSTRECKEN**

die Bayerische

**Produkt: BlueInvest**

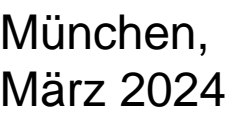

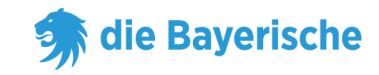

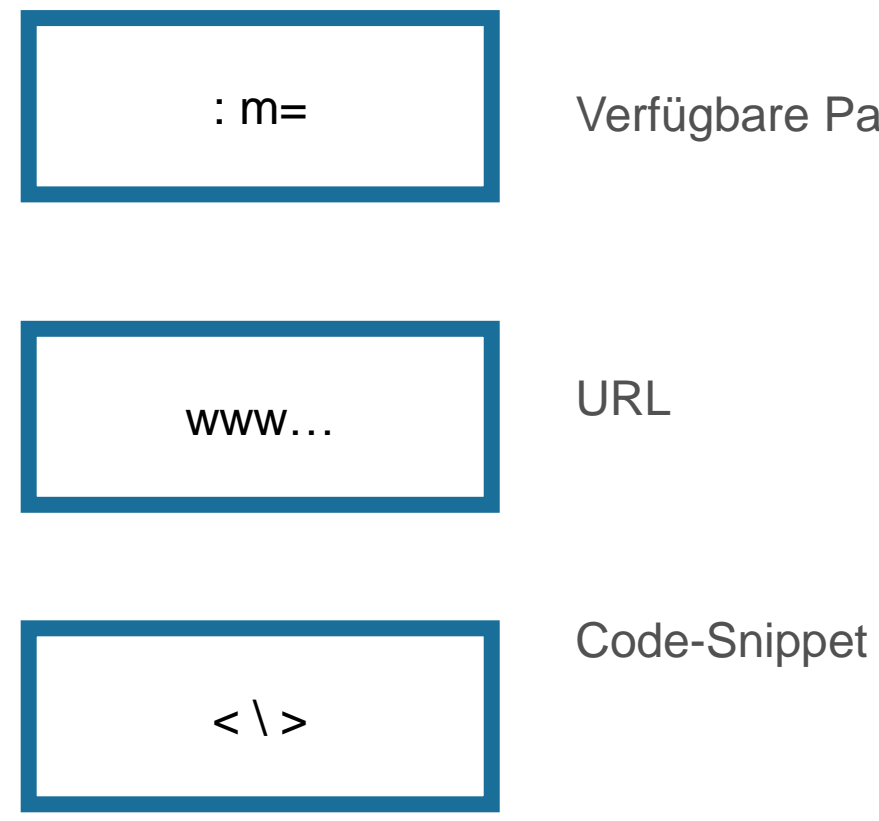

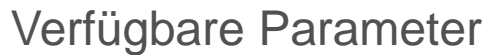

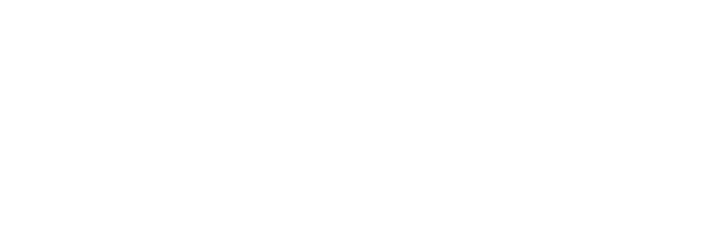

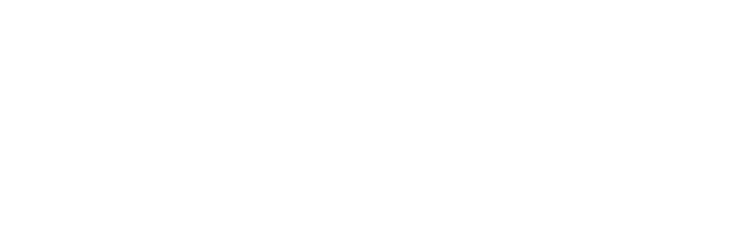

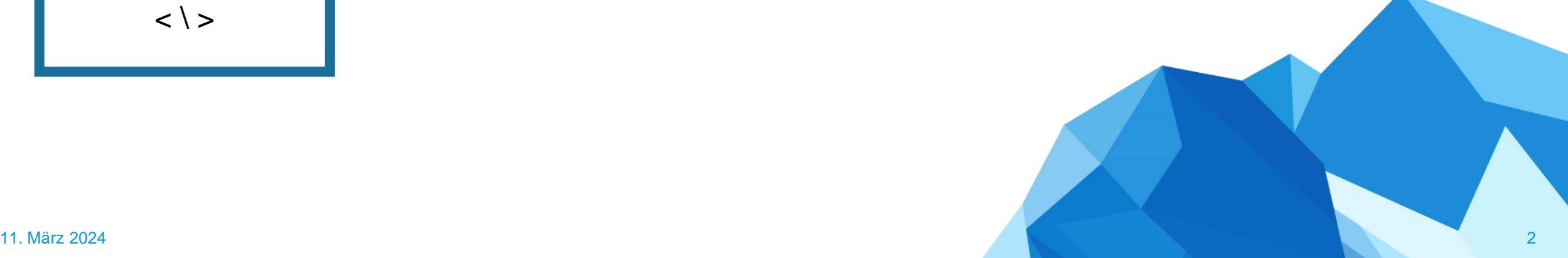

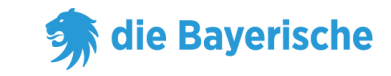

## **URL ohne Untervermittlernummer:**

<https://www.diebayerische.de/online-berechnen/blueinvest-berechnen/?m=123456>

m=123456 muss durch Ihre eigene 6-Stellige Vermittlernummer ersetzt werden.

www…

#### **URL mit Untervermittlernummer:**

[https://www.diebayerische.de/online-berechnen/blueinvest-](https://www.diebayerische.de/online-berechnen/blueinvest-berechnen/?m=123456&um=1234567890)

[berechnen/?m=123456&um=1234567890](https://www.diebayerische.de/online-berechnen/blueinvest-berechnen/?m=123456&um=1234567890)

um=1234567890 hier muss Ihre eigene Untervermittlernummer hinterlegt werden (falls vorhanden)

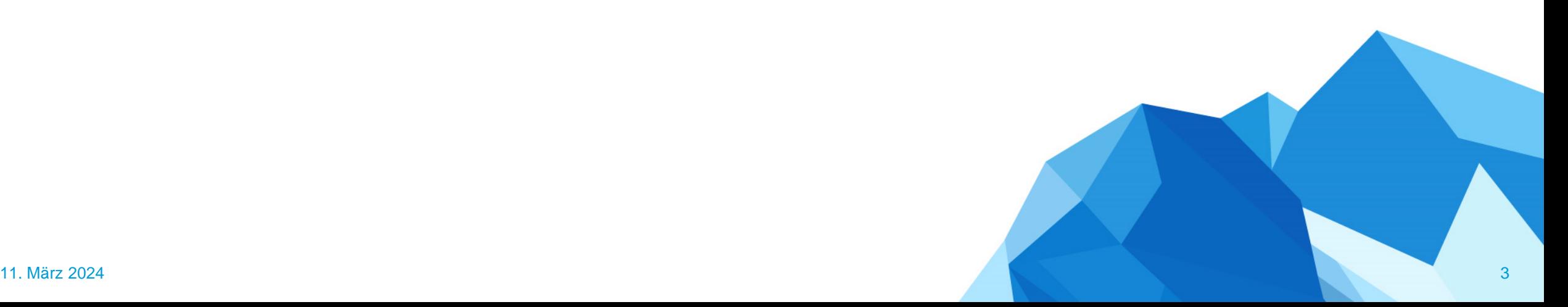

## **Code-Snippet**

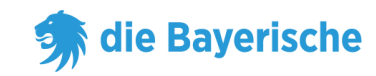

### **Code-Snippet:**

- broker=123456 muss wieder durch die eigene 6-Stellige Vermittlernummer ersetzt werden.
- Bei subBroker handelt es sich um die Untervermittlernummer, wenn es keine Untervermittlernummer gibt kann die Zeile mit subBroker weggelassen werden

```
<div id="bay_widget"></div>
<script type="text/javascript" 
src="https://bayculator.diebayerische.de/widget.js"></script>
<script type="text/javascript">
window.Bayculator = new Bayculator(\{elementId: 'bay_widget',
trackName: 'blueinvestversicherung',
broker: '123456',
subBroker: '1234567890'
})
\langlescript\rangle
```
 $\langle$   $\rangle$ 

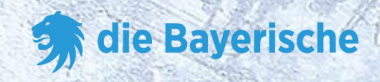

# **Vielen Dank**

# **viel Erfolg!**

**&**